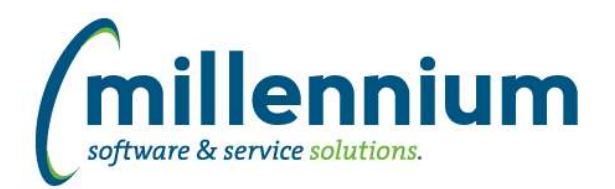

# Release Notes: Version 4.4.01

# *FASTSTUDENT*

# **Case: 33743 Add employee indicator to student information warehouse table**

Added a new yes/no column to the Student Information table to indicate whether a student is employed by the school. This can be seen on the General Student Information report. This only works if your organization owns FAST HR Reporting as well as FAST Student Reporting, otherwise the field will be blank.

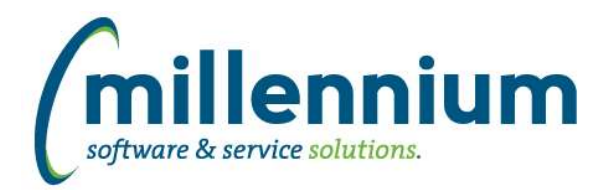

# *Global Changes That Affect All Applications*

#### **Case: 33626 Improve performance of Pinned Reports tab**

Improved the performance when expanding the "My Pinned Reports" and "Group Pinned Reports" lists on the Pinned Reports tab on the homepage of each application.

## **Case: 33768 Dynamic selections on shared admin pages**

When running a shared Site Administration page from within an application (for example the User/Role Assignment screen exists within each application such as Finance Reporting, Student Reporting, HR Reporting, etc), if a user creates a dynamic selection it will now be available from within the application they are currently running. Prior to this change the dynamic selection would be incorrectly created within the Site Administration application and would not show up within the application the user was in.

## **Case: 33798 Notifications**

Added a new Notifiactions feature. This can be enabled/disabled by Configuration Setting #105 in Site Administration. A Notifications button will appear on the top menu bar next to the user's name and logout button. A red circle with a number in it will appear on this button when unread notifications exists for the user, for example when a document is sent to them for approval, or when a pinned report is shared with them, etc.

## **Case: 33799 Chat**

Added a new in application Chat feature. This can be enabled/disabled by Configuration Setting #106 in Site Administration. A Chat button will appear on the top menu bar next to the user's name and logout button.